## **Для чего нужна настройка «Группы менеджеров»?**

Для того чтобы иметь возможность сузить поиск звонков, например для отчетов «Очереди и группы» в разрезе Исходящих.

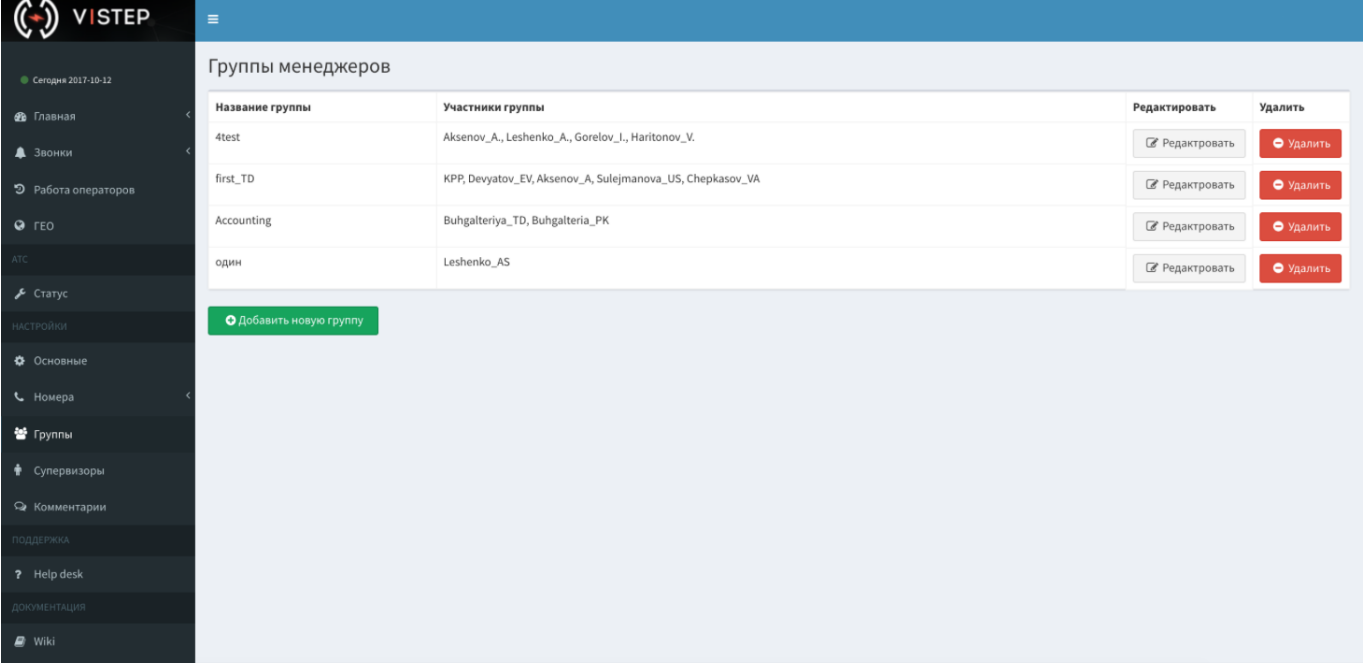

Добавлять/удалять сотрудников можно по одному, используя мультиселект (ctrl/cmd + ЛКМ):<br>(<) vister = =

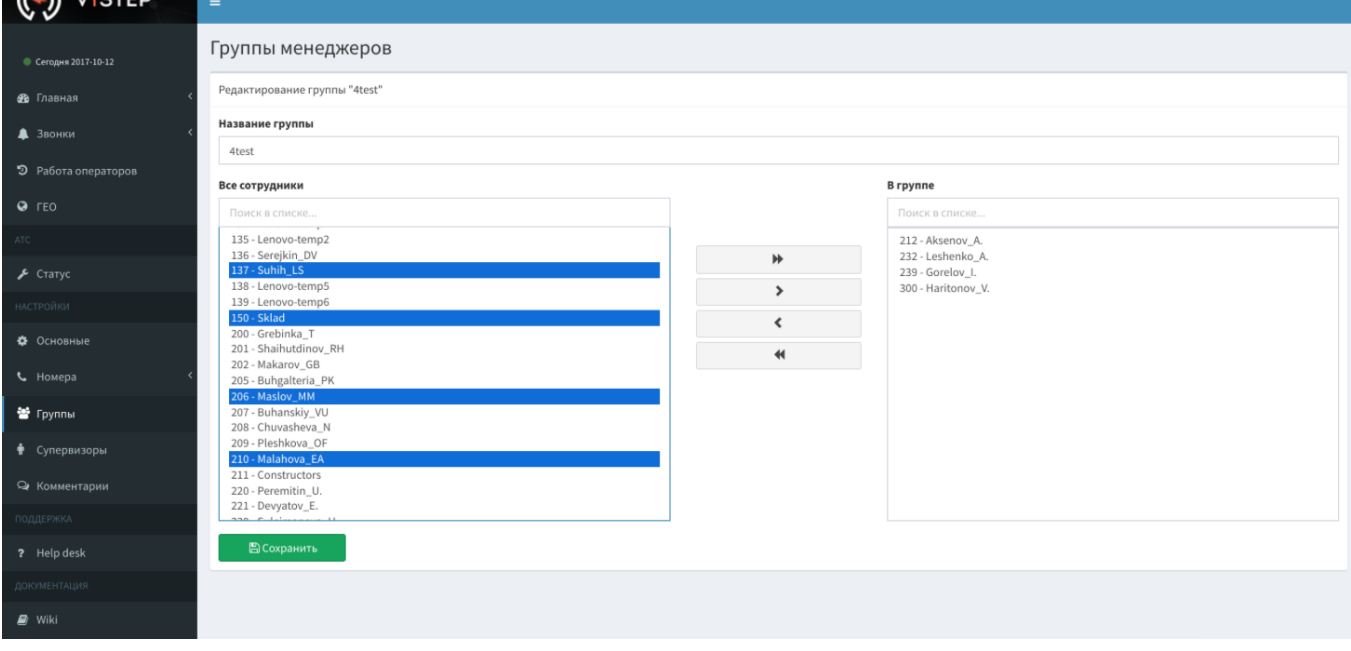

и поиск:

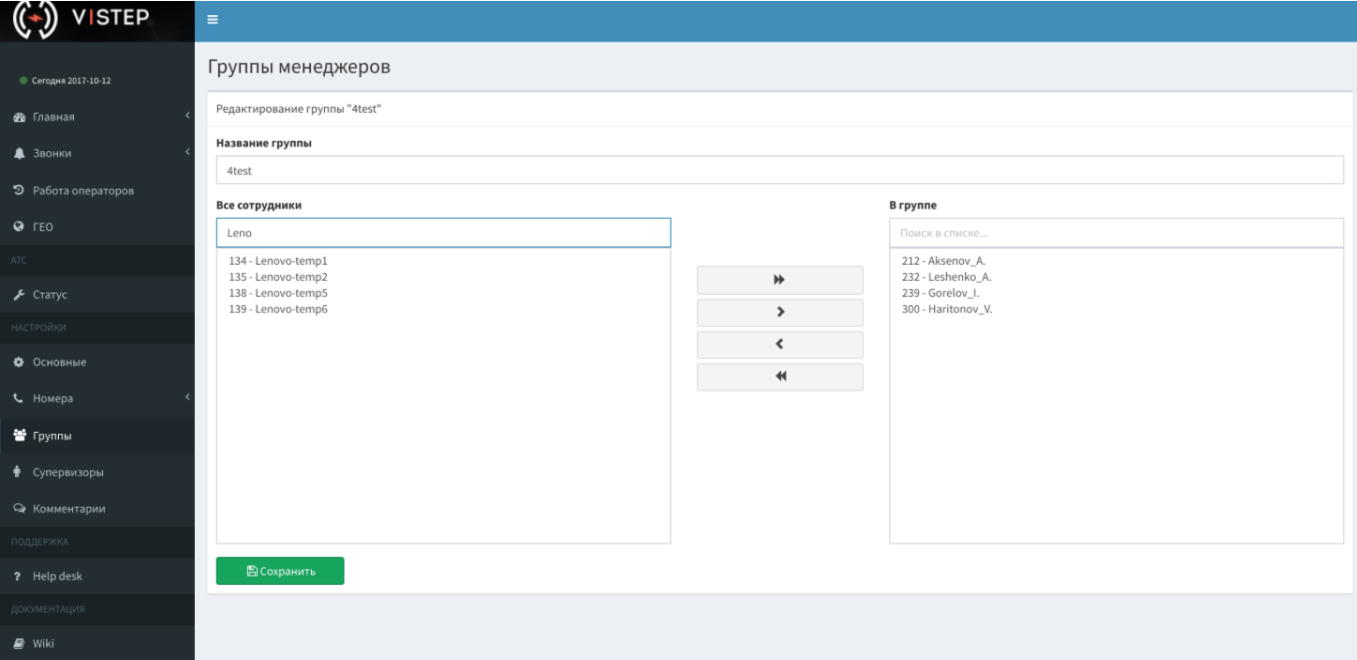

From: <https://wiki.vistep.ru/>- **Система статистики call центров на IP-АТС Asterisk (FreePBX)**

Permanent link: **[https://wiki.vistep.ru/doku.php?id=faq:conf\\_groups&rev=1635988706](https://wiki.vistep.ru/doku.php?id=faq:conf_groups&rev=1635988706)**

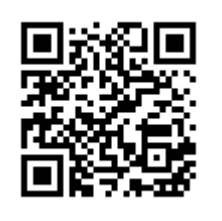

Last update: **2021/11/04 08:18**